## COMMENT JE L'AI FAIT

Propos recueillis par Isabelle Wackenier

# « J'aborde les mathématiques avec le dispositif M@ths en-vie »

**Stéphanie Delaygues est enseignante en CP dans une école de Petite-Île, une commune de La Réunion, à une dizaine de kilomètres de Saint-Pierre. Passionnée de mathématiques, elle a mis en place le dispositif M@ths en-vie dans sa classe, un concept qui plaît aux élèves, les motive et leur donne confiance en eux, et qu'elle nous présente.**

#### En quoi consiste M@ths en-vie ?

M@ths en-vie est une façon originale d'aborder les maths, motivante, concrète et en lien avec le quotidien des élèves. Les différentes activités, de la maternelle au lycée, s'appuient sur des supports numériques (photos, vidéos, pages web) qui ne sont pas de simples illustrations. Ils contiennent un ou plusieurs éléments mathématiques qu'il faut nécessairement prélever pour pouvoir répondre à la consigne. Pour l'élève, il s'agit de catégoriser, travailler sur une collection, prélever des informations, identifier des éléments mathématiques, travailler sur les mesures et les ordres de grandeur, résoudre un problème, faire une sortie mathématique, créer un énoncé de problème et imaginer des situations mathématiques…

### Concrètement, comment débuter le projet M@ths en-vie ? Je propose d'abord ce qu'on appelle la promenade mathématique, déjà initiée

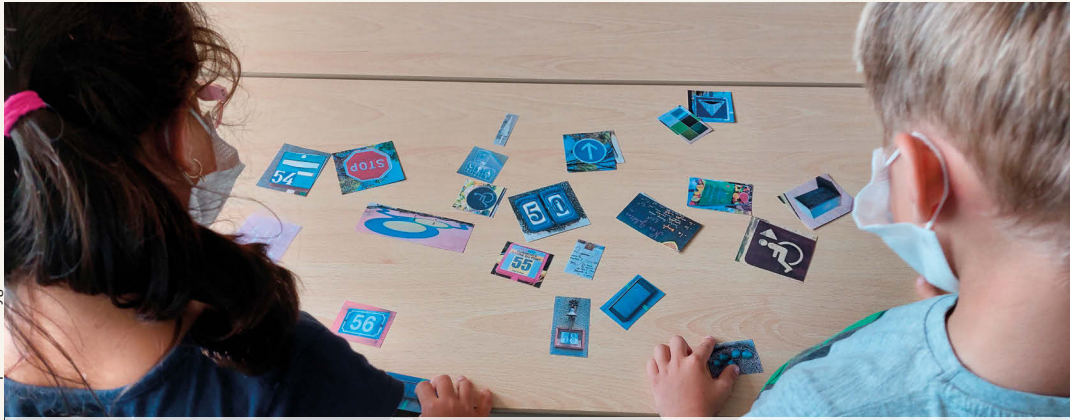

*L'élève prélève sur les photos les éléments mathématiques nécessaires pour répondre à la consigne.*

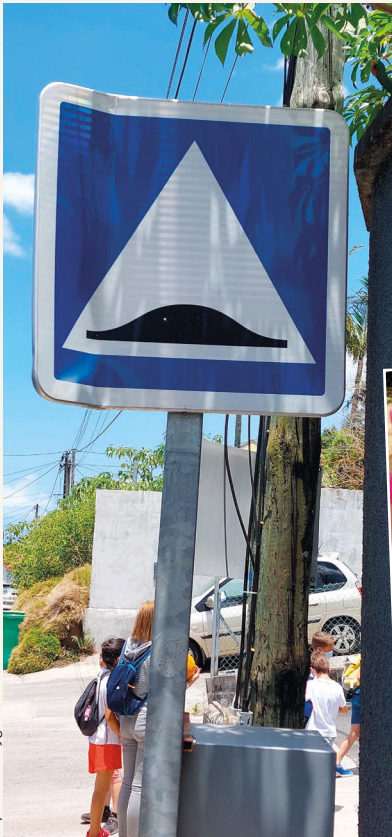

**Stéphanie Delaygues** © Stéphanie Delaygues

> par Célestin Freinet. On sort de l'école pour s'interroger : *« Que voyons-nous ? Qu'est-ce qui est en lien avec les maths ? »* C'est une sorte de rallye surprise : les élèves ont tant de choses à trouver (un cercle, un triangle, un prix…); ils les photographient. Ils se rendent compte que les maths sont partout, que cela fait partie de leur quotidien. J'organise au moins deux sorties de ce genre dans l'année – à la fin de la première période et en début de cinquième période –, car les élèves évoluent sur la grandeur des nombres, ils voient des choses en fin d'année qu'ils n'auraient pas vues au début. C'est pour moi et pour eux une façon d'évaluer les apprentissages réalisés en classe… En effet,

*Les promenades mathématiques permettent aux élèves de prendre conscience de l'existence des éléments mathématiques et géométriques dans leur environnement.*

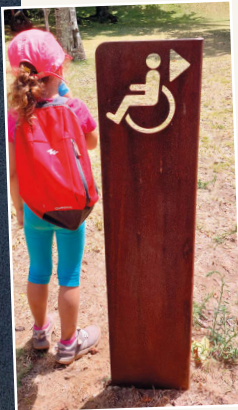

au cours de la deuxième promenade, je leur suggère une autre recherche pour aller plus loin : tandis que la première consistait en un simple prélèvement d'éléments mathématiques (prix, formes…), la seconde pousse l'élève à se poser des questions : *« Tiens, je vois tel élément, quel problème je pourrais en faire ? »*…

### Suivez-vous un programme ?

Avec M@ths en-vie, il n'y a pas de progression particulière. Chaque enseignant se l'approprie, puise dedans pour illustrer et donner du sens aux apprentissages des élèves. Ces derniers vivent les maths avec des objets et des situations qui font partie de leur quotidien : à la boulangerie par exemple, ils peuvent observer les prix, les horaires d'ouverture ; à la pharmacie, la température est affichée sur un panneau… Cela contribue à construire des ordres de grandeur. Ils retrouvent aussi dans leur environnement proche toutes les formes géométriques. En CE1-CE2, les élèves abordent les prix avec une virgule. Avec les CM1-CM2, on peut chercher les parallèles, les perpendiculaires autour de soi… Les mathématiques évoluent avec les enfants.  $\blacktriangleright\blacktriangleright$ 

### **Suivre le projet et y participer**

- Le site internet :
- → www.mathsenvie.fr
- Le compte Twitter *@mathsenvie* et la balise associée *#mathsenvie*
- Le compte Instagram *mathsenvie*
- La page Facebook *Mathsenvie*
- Le groupe Facebook *Maths en-vie*

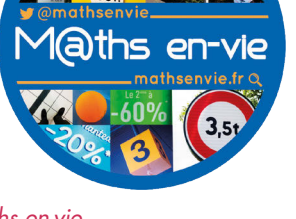

### AU CŒUR DU MÉTIER

# COMMENT JE L'AI FAIT

### $\blacktriangleright\blacktriangleright$   $\land$  quel rythme utilisez-vous M@ths en-vie ?

J'utilise M@ths en-vie en complément de mon enseignement. Depuis cette année, je travaille avec le manuel *Enseigner la résolution de problèmes au CP* (éd. Génération 5). Cet ouvrage permet de planifier des activités structurées dans ce domaine, trois jours par semaine.

J'ai également mis en place un atelier

d'une demi-heure hebdomadaire : en géométrie, on trie des formes photographiées en 3D ou en 2D, selon des critères géométriques. Si l'élève a un doute, pour arriver à répondre à la consigne, il peut comparer la forme directement avec l'objet. On peut travailler sur des photos qui contiennent plusieurs figures imbriquées, ce qui crée beaucoup de discussions. De la même manière, on échange autour de la construction d'énoncés de problèmes à partir d'une photo. Je peux donner la même image à chaque groupe et voir ce que chacun peut suggérer. Au début de la démarche, les questions émises par les élèves ne sont pas toujours d'ordre mathématique, mais au fur et à mesure, elles le deviennent. Soit la réponse à la question posée se lit sur l'image, soit on doit effectuer des calculs pour y parvenir.

### Constatez-vous des progrès chez vos élèves ?

Les élèves aiment beaucoup. Aucun ne se sent en échec ni dans l'angoisse. Parmi les questions posées, on peut toujours trou-

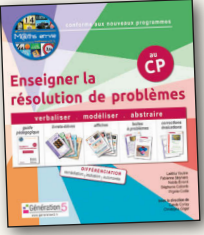

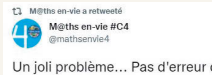

Un joli problème... Pas d'erreur dans ce montage photo. Du coup, expliquez le calcul d'un stère ! tmathconvi

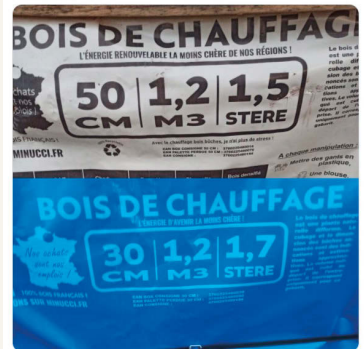

*Les situations mathématiques rencontrées dans le quotidien des enfants permettent de donner du sens aux apprentissages.*

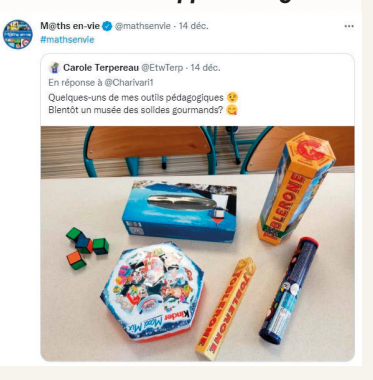

ver au moins une réponse directement sur la photo. Pour eux, c'est un jeu de recherche. Ils s'engagent, ils essayent. Ils ont envie de trouver.

Je constate que les élèves entrent dans les problèmes, ne restent pas bloqués, contrairement à certains qui pouvaient l'être lorsque j'utilisais des supports classiques. Ma collègue de CE1 mesure aussi la différence cette année. J'ai trois élèves en grande difficulté, mais ils ne le vivent pas comme un échec.

Les familles se prêtent au jeu, m'envoient des photos : les enfants construisent les

> problèmes avec leurs jouets de type Playmobil. Par exemple : *« Deux voitures ont 4 places chacune; y a-t-il assez de places pour mes parents et mes deux sœurs? »* Les parents me rapportent que leurs enfants s'intéressent beaucoup plus à ce qui les entoure.

Avec les plus grands, on peut faire le tour des supermarchés et traquer les bizarreries concernant l'achat de lots de paquets de gâteaux. C'est un véritable apprentissage pour eux en tant que consommateurs. On apprend à différencier les mesures (le poids, la masse, les prix, les dimensions).

### Quels enjeux relevez-vous dans M@ths en-vie ?

Ce que je trouve intéressant dans ce dispositif, c'est la possibilité de partir d'une image, d'imaginer les questions que l'on peut se poser, à l'inverse d'un problème classique. Les élèves peuvent lancer des défis à d'autres enfants qu'ils ne connaissent pas, sur les réseaux sociaux ou au sein de l'école, à travers des « défis maths ».

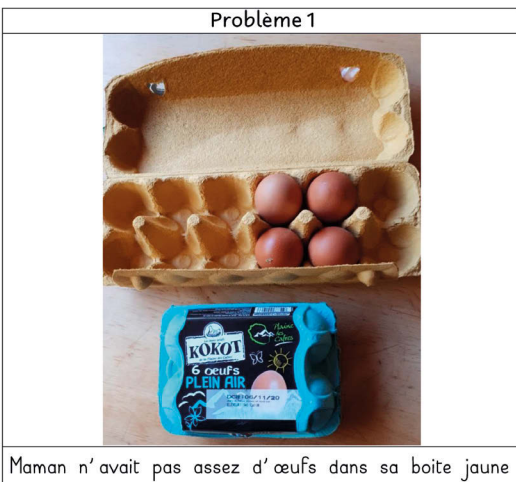

pour faire son gâteau, elle a acheté la boite bleue. Combien a-t-elle d'œufs maintenant?

### M@ths en-vie nécessite-t-il d'être équipé en matériel informatique ?

S'il est équipé d'un tableau numérique, l'enseignant peut projeter la photo et donc ne pas avoir à l'imprimer, mais je trouve que cela enlève une part de manipulation des photos par les élèves, quand ils doivent les classer. De fait, le coût de l'impression peut être un frein, que j'ai résolu en investissant dans une imprimante qui consomme peu d'encre. Sinon, on peut aussi activer la fonction « Économiseur d'encre » de son imprimante. ◗

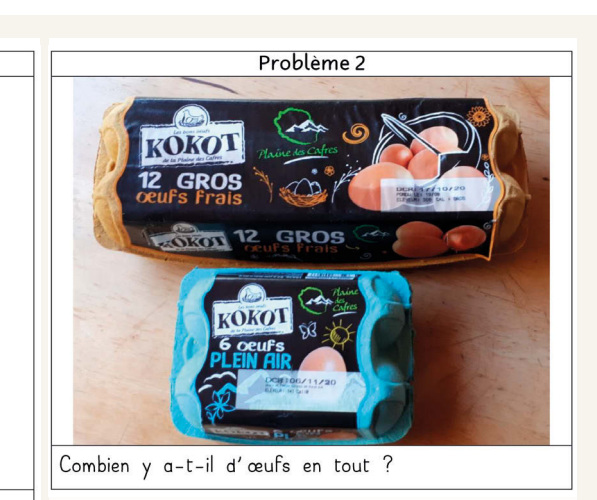

*Les enfants entrent plus facilement dans les problèmes qui font appel à des situations concrètes et familières.*

### **Le classeur d'activités M@ths en-vie**

### → tinyurl.com/ClasseurMEV

• 34 activités concrètes à mettre en œuvre en classe, de la PS au CM2, 128 photos inédites aux formats numérique et papier, à découper et à manipuler.

• Le classeur est accompagné de trois applications numériques, utilisables en vidéoprojection (tableau

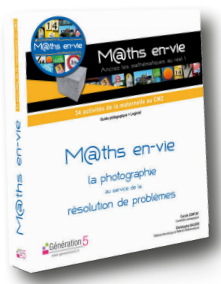

interactif ou simple vidéoprojecteur) et sur ordinateur individuel :

- la première est un outil de catégorisation pour afficher une collection de photos et les trier selon des critères mathématiques… à partir de photos proposées ou de ses photos personnelles;

- la deuxième permet d'annoter les photos et de créer des caches pour masquer des données ou des unités;

- la troisième, accessible aux élèves et à l'enseignant, offre la possibilité de mettre en page facilement des problèmes à imprimer ou à partager.